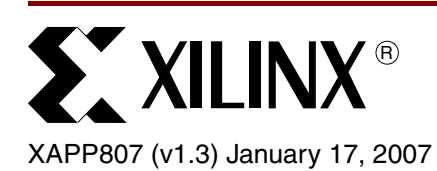

# **Minimal Footprint Tri-Mode Ethernet MAC Processing Engine**

Author: Jue Sun, Harn Hua Ng, and Peter Ryser

**Summary** The Tri-Mode Ethernet MAC (TEMAC) UltraController-II module is a minimal footprint, embedded network processing engine based on the PowerPC™ 405 (PPC405) processor core and the TEMAC core embedded within a Virtex™-4 FX Platform FPGA. The TEMAC UltraController-II module connects to an external PHY through Gigabit Media Independent Interface (GMII) and Management Data Input/Output (MDIO) interfaces and supports tri-mode (10/100/1000 Mb/s) Ethernet. Software running from the processor cache reads and writes through an On-Chip Memory (OCM) interface to two FIFOs that act as buffers between the different clock domains of the PPC405 OCM and the TEMAC.

> The TEMAC UltraController-II module uses minimal resources: one PPC405, one TEMAC, two Virtex-4 FIFOs, 20 slice flip-flops, and 18 look-up tables (LUTs). Because of the minimal footprint design, a greater number of FPGA logic resources remain available to the user.

> The xapp807.zip file includes software with a web server demonstration to initialize the TEMAC and to receive and send frames. A web server application running on top of the uIP TCP/IP stack demonstrates the software drivers. The accompanying reference design includes VHDL, Verilog, and C source code. The software and hardware for this reference design was developed and tested using a Xilinx ML403 embedded system development platform. [\[Ref 1\]](#page-14-0)

**Introduction** The TEMAC UltraController-II module provides a simple way to receive and send Ethernet frames. It utilizes a modified version of the UltraController-II design and a TEMAC controller module, as shown in [Figure 1](#page-0-0).

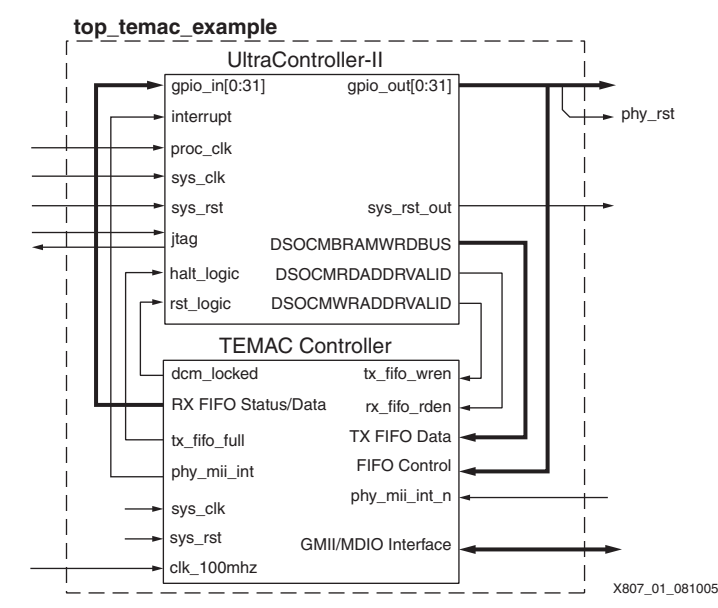

<span id="page-0-0"></span>*Figure 1:* **TEMAC UltraController-II Module High-Level Block Diagram**

© 2005–2007 Xilinx, Inc. All rights reserved. All Xilinx trademarks, registered trademarks, patents, and further disclaimers are as listed at [http://www.xilinx.com/legal.htm.](http://www.xilinx.com/legal.htm) PowerPC is a trademark of IBM Inc. All other trademarks and registered trademarks are the property of their respective owners. All specifications are subject to change without notice. NOTICE OF DISCLAIMER: Xilinx is providing this design, code, or information "as is." By providing the design, code, or information as one possible implementation of this feature, application, or standard, Xilinx makes no representation that this implementation is free from any claims of infringement. You are responsible for obtaining any rights you may require for your implementation. Xilinx expressly disclaims any warranty whatsoever with respect to the adequacy of the implementation, including but not limited to any warranties or representations that this implementation is free from claims of infringement and any implied warranties of merchantability or fitness for a particular purpose.

## **Required Hardware/Tools**

- Xilinx ML403 development board
- Xilinx ISE
- Xilinx Platform Studio

## **TEMAC UltraController-II Features**

- Supports 10/100/1000 Mb/s network link rates
- Performs auto-negotiation of a network link
- Supports full-duplex operations
- Supplies a Device Control Register (DCR) interface to the TEMAC for configuration
- Uses a simple software driver
- Utilizes minimal logic resources

The design consists of an embedded TEMAC, embedded processor, and minimal glue logic. The glue logic includes the following:

- A receive (RX) Virtex-4 FIFO to buffer inbound frames from the TEMAC to the PPC405
- A transmit (TX) Virtex-4 FIFO to buffer outbound frames from the PPC405 to the TEMAC
- Control logic to handle read and write operations on the FIFOs

The reference design C code includes functions to:

- Initialize the TEMAC and perform auto-negotiation of the network link
- Receive frames from the RX FIFO
- Send frames to the TX FIFO

All software runs from the 16 KB instruction-side and 16 KB data-side cache memory of the PPC405.

## **Data Flow**

[Figure 2](#page-1-0) is a high-level block diagram that shows the flow of data through the TEMAC UltraController-II module. The numbers in the diagram correspond to the numbered descriptions that follow.

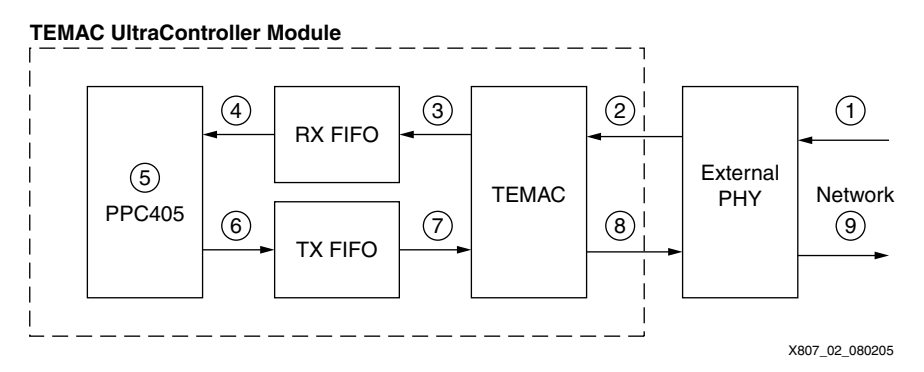

*Figure 2:* **Data Flow Block Diagram**

- <span id="page-1-0"></span>1. The external PHY receives a frame from the network.
- 2. The PHY processes the frame and sends it to the TEMAC through the GMII interface.
- 3. The TEMAC processes the received frame and passes it to the RX FIFO.
- 4. The RX FIFO buffers the received frame, synchronizes the different clock domains of the PPC405 and TEMAC, and allows the PPC405 to read the frame.
- 5. The PPC405 reads the inbound frame, processes it, and writes an outbound frame to the TX FIFO.
- 6. The TX FIFO buffers outbound frames and synchronizes the different clock domains of the PPC405 and TEMAC.
- 7. When the logic in the fabric detects that a frame has been written into the TX FIFO, it reads the TX FIFO and sends the frame to the TEMAC.
- 8. The TEMAC processes the data and sends the frame to the external PHY through the GMII interface.
- 9. The PHY sends the frame to the network.

## **Hardware Overview**

[Figure 3](#page-2-0) is a simplified block diagram showing the logic within the TEMAC UltraController-II black-box design. It does not show the buffers, clocks, and registers that are used to buffer the inputs and outputs of the TEMAC block.

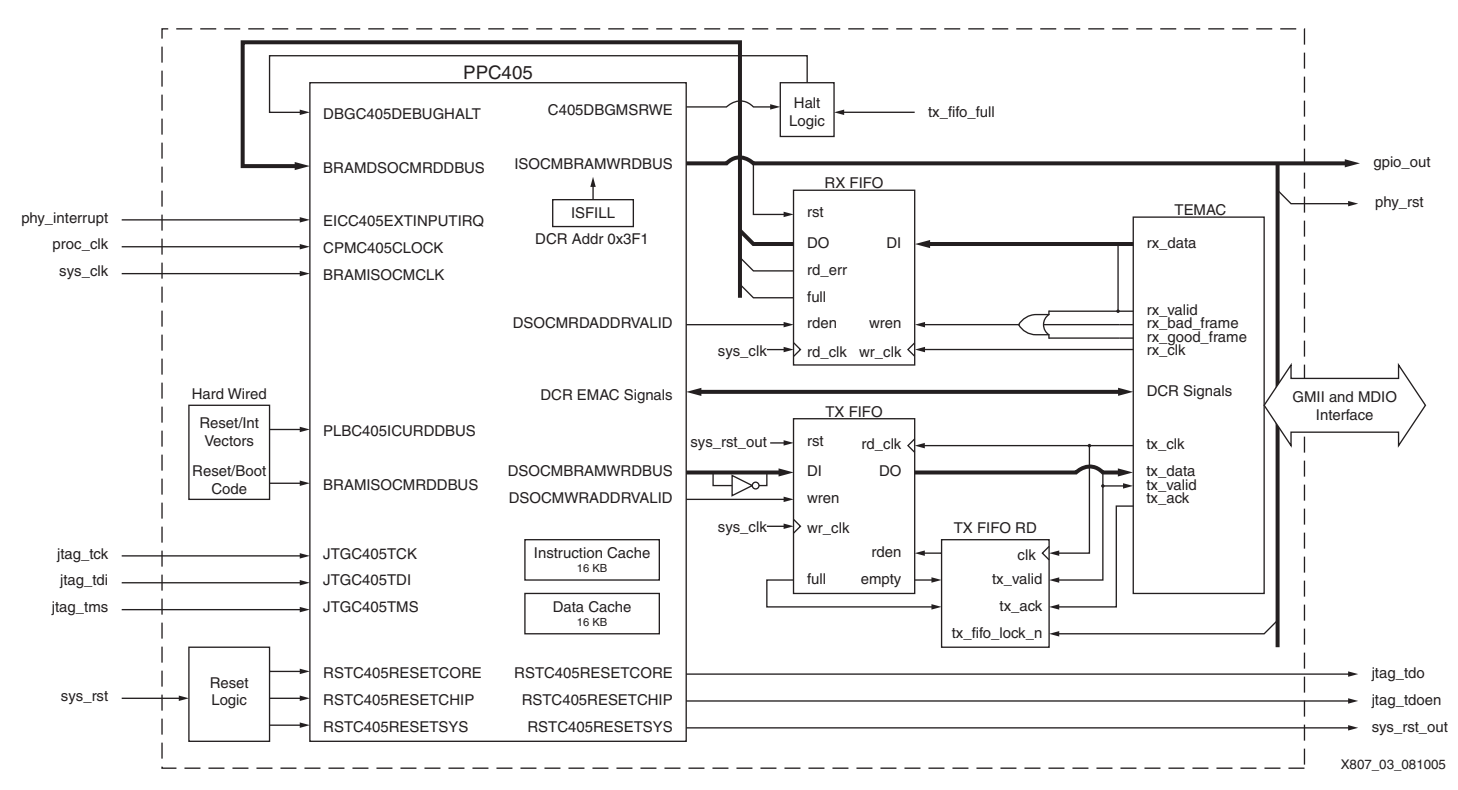

<span id="page-2-0"></span>*Figure 3:* **TEMAC UltraController-II Black Box Block Diagram**

## **PPC405**

The PPC405 is instantiated within the UltraController-II module. It uses data-side OCM (DSOCM) and instruction-side OCM (ISOCM) signals to transfer data between the FIFOs. The PPC405 block's DCR EMAC signals directly connect to the TEMAC block to enable the DCR interface between the TEMAC and PPC405. The PHY interrupt is sourced from the external interrupt port to trigger an interrupt whenever a change in the link is detected by the PHY.

## **TEMAC**

The TEMAC block is initialized in temac\_controller.v(.vhd). It consists of a GMII and MDIO interface to the PHY, a DCR interface to the PPC405, and other signals that interface to the TX FIFO and RX FIFO. The temac\_controller.v(.vhd) file also instantiates a DCM to generate a 125-MHz gtx clk signal for the TEMAC. For more on TEMAC clocking, refer to UG074. [\[Ref 2\]](#page-14-1)

## **Signal Descriptions**

[Table 1](#page-3-0) lists the TEMAC UltraController-II signals.

<span id="page-3-0"></span>*Table 1:* **TEMAC UltraController-II Signals**

| <b>Signal</b>   | <b>Definition</b>                                                                                                    |  |  |
|-----------------|----------------------------------------------------------------------------------------------------|--|--|
| rx_bad_frame    | An output of the TEMAC that is asserted for one clock cycle after a frame has<br>been transmitted on rx_data indicating the transmitted frame is corrupt.                                                                                            |  |  |
| rx_clk          | The TEMAC receive clock.                                                                                                    |  |  |
| $rx\_data[7:0]$ | The data bus from the TEMAC to the RX FIFO.                                                                                                    |  |  |
| rx_fifo_full    | A signal from the RX FIFO to the PPC405 (through BRAMDSOCMRDDBUS)<br>that indicates if RX FIFO is overflowing and needs to reset.                                                                                                    |  |  |
| rx_fifo_rden    | The RX FIFO read enable signal that is connected to DSOCMRDADDRVALID<br>of the PPC405 block.                                                                                                    |  |  |
| rx_fifo_rderr   | A signal from the RX FIFO to the PPC405 (through BRAMDSOCMRDDBUS)<br>that indicates whether the PPC405 was reading from an empty RX FIFO.                                                                                                    |  |  |
| rx_fifo_rst     | A signal from the PPC405 (through ISOCMBRAMWRDBUS) that resets the RX<br>FIFO when it is overflowing.                                                                                                    |  |  |
| rx fifo wren    | The RX FIFO write enable signal that is asserted when rx_valid,<br>rx_good_frame, or rx_bad_frame signals are asserted, enabling the valid<br>rx_data[7:0] to be written.                                                                            |  |  |
| rx_good_frame   | An output of the TEMAC that is asserted for one clock cycle after a frame has<br>been transmitted on rx_data indicating that the transmitted frame is good.                                                                                          |  |  |
| rx_valid        | An output of the TEMAC that indicates there is valid data on rx_data[7:0].                                                                                                    |  |  |
| tx ack          | A signal from TEMAC that is asserted for one clock cycle after tx_valid is<br>asserted and the first byte of the frame is read by TEMAC. It acknowledges to<br>the TX FIFO that TEMAC is ready to read the rest of the frames.                       |  |  |
| tx_clk          | The TEMAC transmit clock.                                                                                                    |  |  |
| $tx\_data[7:0]$ | The data bus from the TX FIFO to the TEMAC.                                                                                                    |  |  |
| tx_fifo_empty   | An output of the TX FIFO that is used by the TX FIFO RD logic to prevent it from<br>reading TX FIFO when its empty.                                                                                                    |  |  |
| tx_fifo_full    | An output of the TX FIFO that halts the PPC405 when the TX FIFO is full to<br>prevent overflow.                                                                                                    |  |  |
| tx_fifo_lock_n  | A signal from the PPC405 (through ISOCMBRAMWRDBUS) that indicates to<br>the TX FIFO that it should not start reading a new frame because the PPC405<br>is current writing a frame to TX FIFO. It deasserts when PPC405 is writing to<br>the TX FIFO. |  |  |
| tx_fifo_rden    | An input to TX FIFO from the TX FIFO RD logic block that enables the TEMAC<br>to read a frame from the TX FIFO to the TEMAC.                                                                                                    |  |  |
| tx_fifo_wren    | An output of the TX FIFO that is connected to the DSCOMWRADDVALID port<br>of the PPC405 block.                                                                                                    |  |  |
| tx_valid        | A signal to the TEMAC indicating that rx_data[7:0] is a valid byte in a frame.                                                                                                    |  |  |

## **Web Server Application**

This application note uses a web server demonstration based on a uIP TCP/IP stack. An implementation of the TCP/IP protocol stack, uIP is intended for small 8-bit and 16-bit microcontrollers. It provides the necessary protocols for Internet communication, with a very small code footprint and RAM requirements. The uIP code size is on the order of a few kilobytes, and RAM usage is on the order of a few hundred bytes. [\[Ref 3\]](#page-14-2)

## **Software Functions and Routines**

This section explains how the software interfaces with the hardware block through a few functions and routines. Some hardware details are also included to illustrate why software routines are written this way. All software routines covered in this section are located in the xapp807.zip file at sw/standalone/src/ethernet/emac.c. A file containing more generic routines for reference is located at sw/standalone/src/ethernet/original\_emac.c.

## **Initialization**

The **tapdev** init () initialization function must be called in the beginning of a C program before calling any other functions or routines. This function first initializes exception handlers in order for interrupts to work. It then sets TEMAC registers accordingly through the DCR interface, enabling auto-negotiation and interrupts, and waits for an interrupt from the PHY to indicate an active network link.

## **Interrupt**

The **Ext\_Exception\_Handler()** and **configure\_emac()** interrupt functions must be included in the software. These two functions are called when an interrupt from the PHY is asserted. A PHY interrupt indicates that a connection has been established, changed, or shut down. These functions set the speed for the TEMAC accordingly.

*Note:* The EMAC registers are accessed through the DCR buses from the PPC405. Although the DCR buses are not connected in VHDL or Verilog files, they are connected through hard connections within the FPGA.

## **Receiving a Frame**

In hardware, a 9-bit x 2k RX FIFO is used to buffer the inbound frame. [Figure 4](#page-4-0) shows the timing between the TEMAC and the RX FIFO.

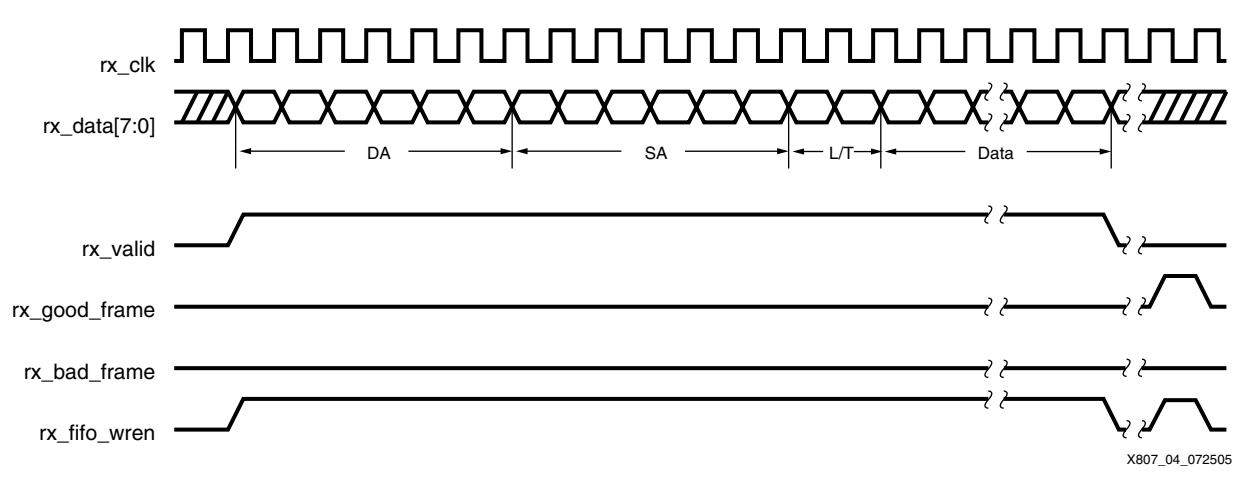

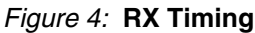

[Table 2](#page-4-1) shows how the rx\_valid signal and rx\_data[7:0] bus from the TEMAC are written into the RX FIFO.

### <span id="page-4-1"></span><span id="page-4-0"></span>*Table 2:* **RX FIFO Storage Map**

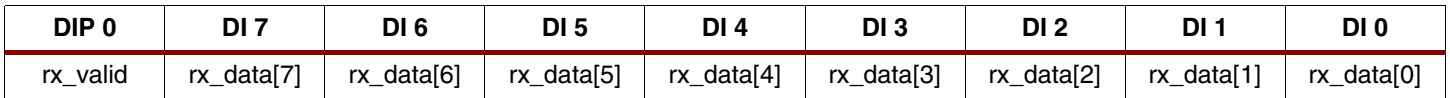

To receive a frame:

1. The rx\_valid signal is asserted when there is valid data on the rx\_data[7:0] bus from the TEMAC.

- 2. The rx\_good\_frame and rx\_bad\_frame signals are asserted for one clock cycle after a frame has been transmitted on rx\_data[7:0].
- 3. The rx\_fifo\_wren signal is asserted when rx\_valid, rx\_good\_frame, or rx\_bad\_frame signals are asserted. This writes all the valid rx\_data[7:0] and, at the end, a value of all zeros into the RX FIFO. A falling edge on rx\_valid in software, therefore, indicates the end of a frame. The design does not differentiate a good frame from a bad frame in the fabric, thus it relies on the software to check whether the frame is corrupt.

The software can read from the RX FIFO at any time during its execution using the following instruction:

```
input = lwx(FIFOPORT);
```
The **lwz()** function in xpseudo\_asm.h is used to read from the OCM. FIFOPORT is the address map for the OCM port. This function allows the user to read the current data in the RX FIFO and all the other signals on the BRAMDSOCMRDBUS. DSOCMRDADDRVALID on the PPC405 block is asserted automatically when the **input = lwz(FIFOPORT)** instruction is executed.

The following routine reads the frame in the RX FIFO into an array specified by **uip\_buf[]** and returns the length of the frame.

```
int tapdev_read(){
Xuint32 input;
u16 t x, time out=0;
do {
 if(time out>65530){return 0;}//The webserver application requires the routine to timeout and return 0
when there is no frame in RX FIFO for a long time
 x=0; x=0;
 time out++; \frac{1}{100} //Increment the time out counter whenever there
are no frames to read in RX FIFO
  do { //This is the loop to read a frame
   input = lwz(FIFOPORT); //read from RX FIFOuip buf [x] = (u8 \t t) (input & RX DATA FILTER); //get the data portion of input
   if (!(input & RX_EMPTY_FILTER)) \{x_{++}\}\ //increment the byte counter if PPC were not
reading from an empty RX FIFO
  } while (((input & RX_VALID_FILTER) || (input & RX_EMPTY_FILTER&& x!=0)) && (!(input & 
RX_FULL_FILTER)));
                                            //stop looping if no frame is in RX FIFO,
                                            //or if RX FIFO is full, or if RX VALID
                                          //is not high anymore indicating end of a frame
 if ((input & RX FULL FILTER)) //If RX FIFO was full
   \{reset\ rx\ fifo();\} //Reset the RX FIFO
 } while ((input & RX_FULL_FILTER) | (x==0) ); //Loop again if RX FIFO was full or if RX FIFO
did not have a frame to be read
return (x-1); //Return the length of the frame
}
```
If the network traffic is received at a faster rate than the rate at which frames are retrieved from the RX FIFO, the RX FIFO overflows. Upon overflow, the software resets the RX FIFO and frames are lost. If the RX FIFO is reset in the middle of writing a frame, then the next frame that the software retrieves will not be complete. This design relies on the uIP TCP/IP stack to resend lost frames. A checksum discards incomplete frames. [Table 5, page 13](#page-12-0) shows how resetting the RX FIFO is affected by different utilization levels of the bandwidth.

## **Sending a Frame**

In hardware, a 9-bit x 2k TX FIFO is used to buffer the outbound frame. [Figure 5, page 7](#page-6-0) shows the timing between the TEMAC and the TX FIFO.

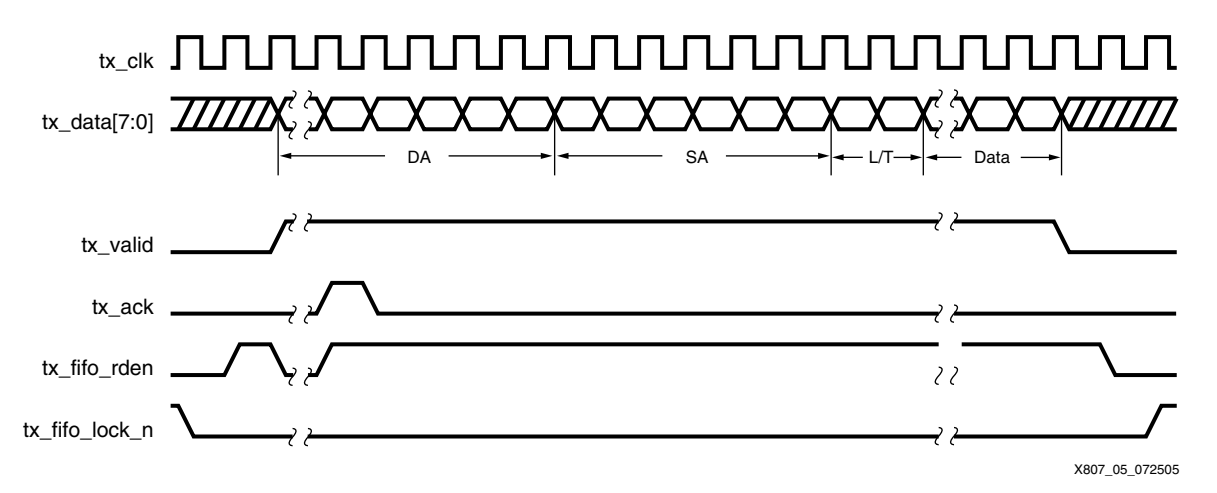

### *Figure 5:* **TX Timing**

[Table 3](#page-6-1) shows the TX FIFO storage map. The DI of TX FIFO is connected to the DSOCMBRAMWRDBUS port of the PPC405.

### <span id="page-6-1"></span><span id="page-6-0"></span>*Table 3:* **TX FIFO Storage Map**

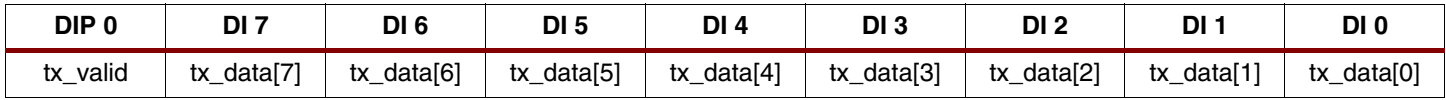

To send a frame:

- 1. The tx\_valid signal is asserted by the TX FIFO while sending a frame. It must be asserted with the first byte of the frame until tx\_ack is asserted by the TEMAC.
- 2. When tx ack is asserted by the TEMAC, TX FIFO must send the second byte of the frame to the TEMAC.
- 3. After tx\_ack is asserted, the TX FIFO sends one byte on each tx\_clk cycle to the TEMAC frame, asserting the tx\_valid until the last byte of the frame is sent.

This application note does not detail the logic between the TX FIFO and the TEMAC, however, [Figure 6](#page-6-2) shows how the tx\_fifo\_rden signal is generated.

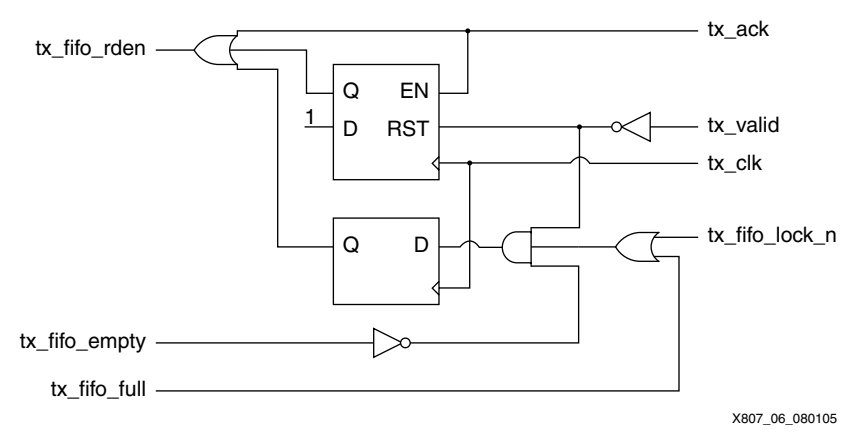

### *Figure 6:* **TX FIFO Read Logic**

<span id="page-6-2"></span>If the network traffic is transmitted at a faster rate than the rate at which frames are sent to the TX FIFO, the TX FIFO underflows. To prevent underflow, the user must call the **lock**  $tx$  fifo() function. With the TX FIFO locked, the TEMAC will not begin to read the

**Clocks**

frame that the PPC405 is currently writing, thus preventing the TX FIFO from emptying in the middle of sending a frame to the TEMAC.

In software, the following instruction is used to write a byte into the TX FIFO:

stw(FIFOPORT, ((Xuint32) (frame[x]) ) );

The **stw()** function is used to write to the OCM bus in xpseudo\_asm.h. This function allows the PPC405 to write the value of **frame[***x***]** to the TX FIFO while tx\_valid is asserted (Logic 1). To send the frame, the user must write the first byte of the frame twice. To end the frame and cause tx\_valid to be deasserted (Logic 0), the user must write 0x00000100 twice. The user then calls **unlock\_tx\_fifo()** to allow the TEMAC to start reading the outbound frame.

The function used to send data in the web server demonstration is shown as below. It sends data from two buffers, **uip\_buf[]** and **uip\_appdata[]**, with a length of **uip\_len**.

```
void tapdev_send(){
u16_t x, first_array, second_array;
lock tx fifo(); \frac{1}{2} // lock fifo so that TEMAC will not read from it while
it's writing a frame
stw(FIFOPORT, ((Xuint32) (uip_buf[0]))); // store the first byte
first_array = UIP_LLH_LEN + 40; // this is the length of the first array, uip_buf[]
second_array = uip_len - UIP_LLH_LEN-40; // this is the length of data in the second array,
uip appdata[]
if(uip len > first array) { // if the frame to be sent exists in both buffers
 for(x = 0; x < first array; ++x) { // send the data in the first array, uip buf[] first
    stw(FIFOPORT, ((Xuint32) (uip_buf[x])));
 }
 for(x=0; x < second_array; ++x) { // then send the data in the second array, uip_appdata[]
    stw(FIFOPORT, ((Xuint32) (uip_appdata[x])));
 }
} else { // if the frame is short enough to be in just the uip buf[]
   for(x = 0; x < uip_{len}; ++x) { // send the frame from just uip_buf[]
    stw(FIFOPORT, ((Xuint32) (uip_buf[x]) ));
   }
}
stw(FIFOPORT, 0x00000100); // two dummy writes into TX FIFO with tx_valid being 0
stw(FIFOPORT, 0x00000100);
unlock_tx_fifo(); // unlock FIFO to enable TEMAC to start reading this frame
}
```
**Clocks** [Table 4](#page-7-0) lists the clocks used in the TEMAC UltraController-II module. See [UG018](http://www.xilinx.com/bvdocs/userguides/ug018.pdf) and [UG074](http://www.xilinx.com/bvdocs/userguides/ug074.pdf) listed in ["References," page 15](#page-14-3) for additional details on clocking requirements.

<span id="page-7-0"></span>*Table 4:* **TEMAC UltraController-II Clocking**

| <b>Clock Name</b> | <b>Default Frequency</b>                                           | <b>Source</b>        | <b>Used By</b>                             | <b>Permitted</b><br>Range |
|-------------------|--------------------------------------------------------------------|----------------------|--------------------------------------------|---------------------------|
| sys_clk_in        | 100 MHz                                                            | Generated<br>onboard | Various DCMs                               | N/A                       |
| sys clk           | <b>150 MHz</b>                                                     | <b>DCM</b>           | <b>TEMAC</b> logic<br>and OCM<br>interface | 100-200 MHz               |
| proc_clk          | 300 MHz                                                            | <b>DCM</b>           | Processor<br>block                         | 100-350 MHz               |
| gtx_clk           | <b>125 MHz</b>                                                     | <b>DCM</b>           | <b>TEMAC</b>                               | Fixed                     |
| rx clk            | 1.25 MHz $@$ 10 Mb/s<br>12.5 MHz @ 100 Mb/s<br>125 MHz @ 1000 Mb/s | <b>TEMAC</b>         | <b>TEMAC</b> logic                         | N/A                       |

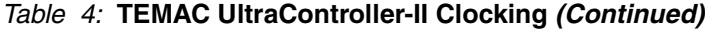

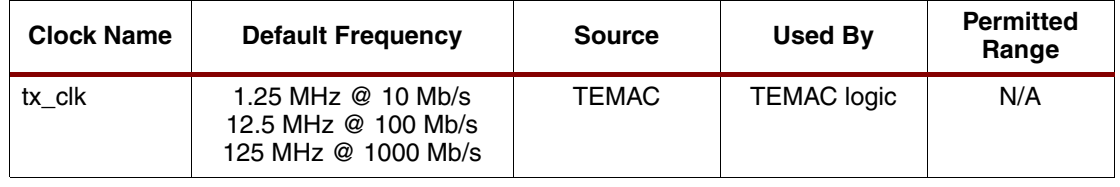

**Notes:** 

- 1. sys\_clk and proc\_clk must be integer multiples.
- 2. The integer multiple of the two clocks must be specified in the uc2.v(.vhd) module using the PPC405 ports DSCNTLVALUE and ISCNTLVALUE. For details, refer to UG018.
- 3. DCMs are used to generate gtx\_clk, sys\_clk, and proc\_clk.
- 4. DCMs for sys\_clk and proc\_clk are instantiated in top\_temac\_example.v; the DCMs for gtx\_clk is instantiated in temac\_controller.v.

**Quick Start** This Quick Start section provides step-by-step instructions for bringing up the TEMAC UltraController-II module and for demonstrating the uIP web server application. Pregenerated files are provided in the **demos** folder if the user wishes to bypass the steps for generating binary files.

> Ensure that ISE and EDK are properly installed before proceeding. Extract the xapp807.zip file to a local directory. Check the  $r$ eadme.txt for required versions of the Xilinx ISE and EDK tool sets.

## **Generating a Hardware Bitstream**

- 1. In ISE, launch Project Navigator and browse to the **projnav** folder.
- 2. Select **File** → **Open Project** → **top\_temac\_example\_verilog.ise**.
- 3. Generate a bitstream for top\_temac\_example.v(.vhd):
	- a. In the Sources in Project window, right-click **top\_temac\_example** to select the module.
	- b. In the Processes for Source window, select **Generate Programming File** → <right-click> → **Rerun All**.
	- c. The generated NCD file appears in the **projnav** folder.

## <span id="page-8-0"></span>**Generating a Software ELF in Xilinx Platform Studio**

The xapp807.zip includes files for generating an ELF. The drivers adopted for the uIP application are located in sw/standalone/src/ethernet/emac.c. A general software driver is located in sw/standalone/src/ethernet/emac\_original.c.

- 1. Launch Xilinx Platform Studio (XPS) and select **File** → **Open Project** → **temac\_ultracontroller\_module.xmp**.
- 2. Select **File** → **Open** → **sw/standalone/src/uip-0.9/unix/uipopt.h** and specify the desired IP (line 132) and MAC address (line 182) for the ML403 board.

*Note:* The first three bytes of the IP address should match the IP address of the network to which the board is to be connected. The default IP is 192.168.1.4.

3. In the Applications window, right-click on the project **webserver** and select **Build project** to generate an ELF executable.

Both the hardware bitstream and software ELF file are now ready for generating an RBT or MCS file.

## **Generating RBT and MCS Files**

Use the top\_temac\_example.ncd file and executable ELF file and generate an RBT file or an MCS file. Refer to XAPP719 for more information on the generation of these files and cache configuration using the USR\_ACCESS\_VIRTEX4 register.

- 1. Use a command window and browse to the **generate\_rbt\_mcs** folder.
- 2. Using a command line, type:

xilperl genmcs.pl ../projnav/top\_temac\_example.ncd ../ppc405\_0/code/executable.elf demo

This command generates two files:

- The demo.mcs is used if programming a PROM to load the bitstream
- The demo.rbt file is used if programming by way of a JTAG interface

## **Setting Up the Board and Loading the Bitstream**

The uIP application provided with the TEMAC UltraController-II module targets a Virtex-4 ML403 board based on a Virtex-4 FX12 FPGA. The target board configures the FPGA and loads the cache in a single step.

- 1. Connect power to the target board.
- 2. Connect a Xilinx Parallel Cable IV (PC4) JTAG cable between the host computer and target board.
- 3. Connect a cable from the target board to the host computer or the network.
	- a. Use a crossover cable if connecting the board to a computer.
	- b. Use an Ethernet cable if connecting the board to a network.
	- c. Make sure that the network card on the computer is set to auto-negotiation.
- 4. From the ISE project's Process for Source window, select **Configure Device (iMPACT)** → **Run**. Assign demo.mcs to the PROM or assign demo.rbt to the FPGA to program the board in Boundary-scan mode. The user must set Startup Clock (FPGA) in **Edit** → **Preferences**  → **iMPACT Configuration Preferences** to Ignore Setting.

Initially, the LCD shows that the board is waiting for a connection. The board should then make a connection and display the connection speed on the LCD. [Figure 7, page 11](#page-10-0) shows how a working board should look after a connection has been established.

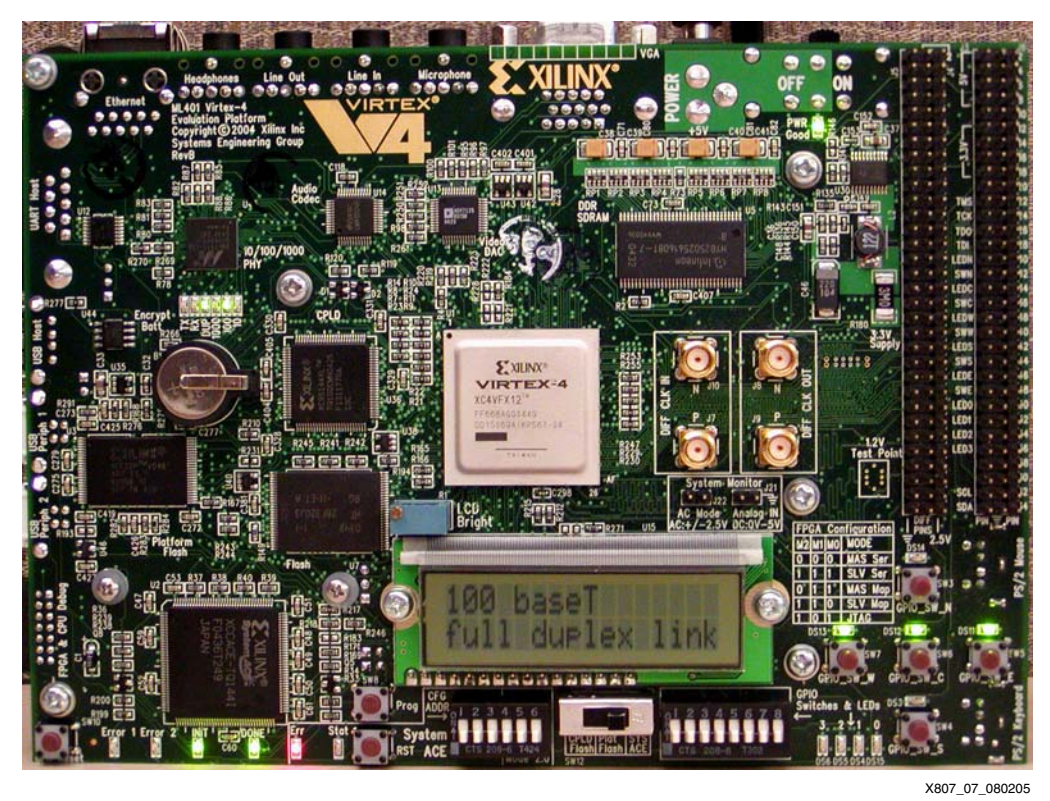

*Figure 7:* **ML403 Target Board Running a Network Connection**

<span id="page-10-0"></span>5. Try pinging the ML403 board after connecting. In a Web browser, type the IP address of the ML403 board to see the sample web server page as shown in [Figure 8.](#page-10-1)

**Note:** This demonstration was tested in Internet Explorer v6.0 and Firefox v1.0.1.

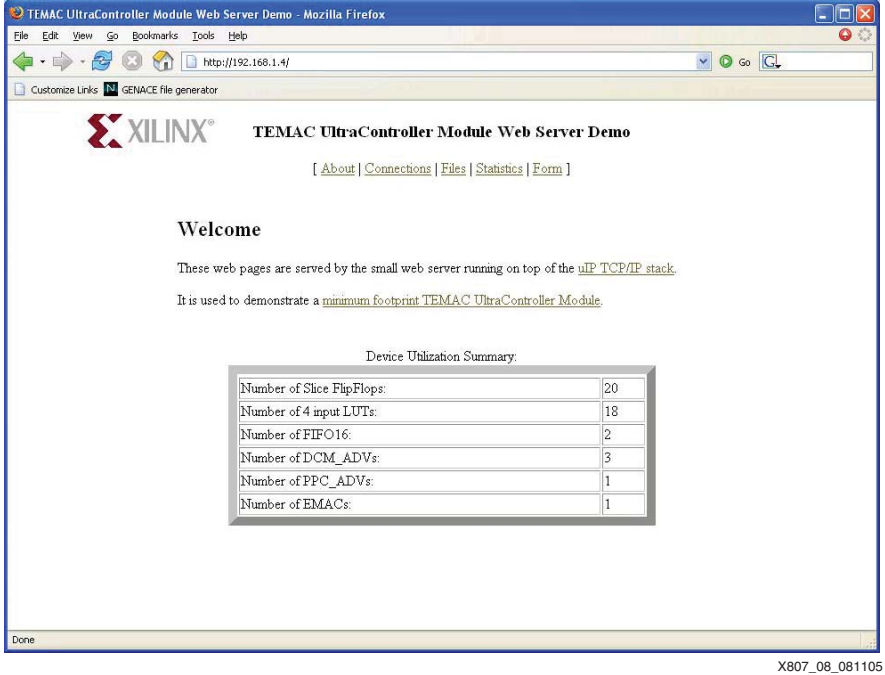

<span id="page-10-1"></span>*Figure 8:* **The uIP Web Server Welcome Page**

## **(Optional) Exporting from EDK to ISE**

To change uc2.mhs and convert it to uc2.v, in XPS click **Tools** → **Generate Netlist**. A new uc2.v is generated in the **hdl** folder.

## **TEMAC Configuration**

The Ethernet wrapper is generated from the CORE Generator™ tool, with the settings shown in [Figure 9](#page-11-0) and [Figure 10.](#page-11-1) See [UG074](http://www.xilinx.com/bvdocs/userguides/ug074.pdf) for more information on the embedded tri-mode Ethernet MAC.

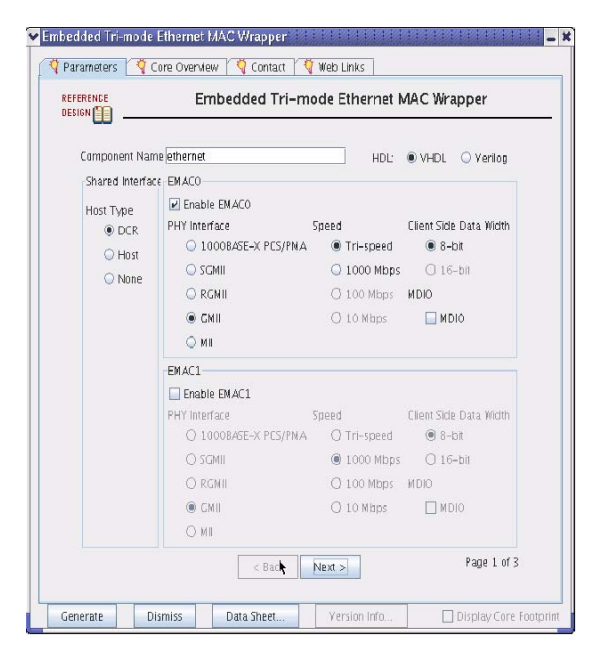

<span id="page-11-0"></span>*Figure 9:* **Embedded Tri-Mode Ethernet MAC Wrapper (Page 1)**

<span id="page-11-1"></span>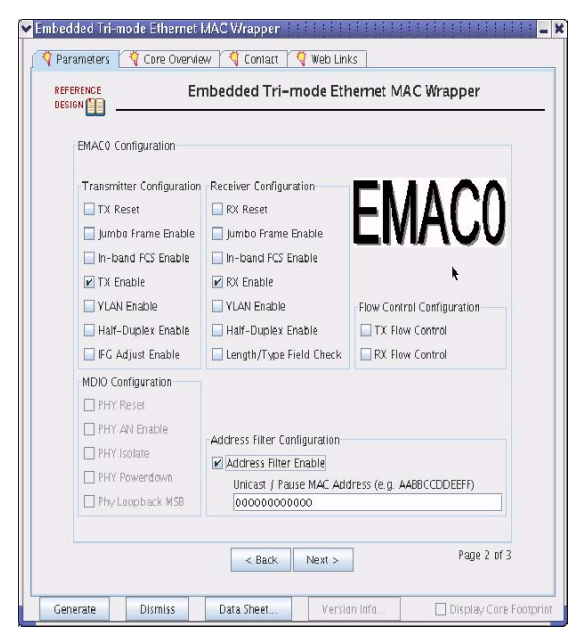

*Figure 10:* **Embedded Tri-Mode Ethernet MAC Wrapper (Page 2)**

**Performance** The performance test was done with a SmartBits 600 (SMB-600) network performance analysis system. The network speed was measured by sending a ping request (60 bytes) to the ML403 board with the software uIP loaded.

> The display indicates **% Utilization**, which shows the percentage of the bandwidth that is being used. For an example, 100% utilization means sending frames back to back; 50% utilization means sending a frame and waiting for a period of time equivalent to the time it took to send the frame.

[Table 5](#page-12-0) summarizes the network bandwidth utilization at speeds of 1000, 100, and 10 Mb/s.

<span id="page-12-0"></span>*Table 5:* **Bandwidth Utilization** 

|                                                                                       | 1000 Mb/s | $100$ Mb/s | $10$ Mb/s |
|---------------------------------------------------------------------------------------|-----------|------------|-----------|
| Number of frames that can be handled in 100%<br>utilization before the RX FIFO resets | 36        | 310        | Infinite  |
| Max percent utilization without causing the RX FIFO to<br>reset                       | 9%        | 89%        | 100%      |
| Percent of frames lost at 5% utilization                                              | $0\%$     | $0\%$      | $0\%$     |
| Percent of frames lost at 10% utilization                                             | 30%       | $0\%$      | $0\%$     |
| Percent of frames lost at 25% utilization                                             | 68%       | $0\%$      | $0\%$     |
| Percent of frames lost at 50% utilization                                             | 84%       | $0\%$      | $0\%$     |
| Percent of frames lost at 75% utilization                                             | 89%       | $0\%$      | $0\%$     |
| Percent of frames lost at 100% utilization                                            | 92%       | 10%        | $0\%$     |

### **Notes:**

1. Utilization numbers based on settings of proc\_clk running at 350 MHz and sys\_clk running at 175 MHz.

## **Resource Utilization**

[Table 6](#page-12-1) shows the resource utilization of the TEMAC UltraController-II module implemented in an XC4VFX12 device.

<span id="page-12-1"></span>*Table 6:* **Resource Utilization on an XC4VFX12 Device**

| <b>Resource</b>           | <b>Used</b> | Available | % Utilization |  |  |  |  |
|---------------------------|-------------|-----------|---------------|--|--|--|--|
| Slice Flip-Flops          | 20          | 10,944    | $<$ 1%        |  |  |  |  |
| LUTs (4-input)            | 18          | 10,944    | $<$ 1%        |  |  |  |  |
| <b>Logic Distribution</b> |             |           |               |  |  |  |  |
| <b>Occupied Slices</b>    | 49          | 5,472     | $1\%$         |  |  |  |  |
| Total LUTs (4-input)      | 40          | 10,944    | $< 1\%$       |  |  |  |  |
| <b>Bonded IOBs</b>        | 41          | 320       | 12%           |  |  |  |  |
| <b>BUFG/BUFGCTRLs</b>     | 8           | 32        | 25%           |  |  |  |  |
| FIFO16/RAMB16s            | 2           | 36        | 5%            |  |  |  |  |
| DCM ADVs                  | 3           | 4         | 75%           |  |  |  |  |
| PPC405 ADVs               | 1           | 1         | 100%          |  |  |  |  |
| <b>EMACs</b>              | 1           | 1         | 100%          |  |  |  |  |

**Notes:** 

1. The table does not include utilization numbers for cache loading through the USR\_ACCESS\_VIRTEX4 register.

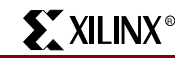

### **Reference Design** [Figure 11](#page-13-0) lists some of the reference design files contained in the zip file located at <http://www.xilinx.com/bvdocs/appnotes/xapp807.zip>. [Figure 11](#page-13-0) shows the Verilog structure only, although the VHDL structure is nearly identical.

```
xapp807/
         -- temac_ultracontroller_module.xmp (XPS project file)
 | -- generate_rbt_mcs/
 | | -- genmcs (perl script used to generate .rbt and .mcs files from .mcd and .elf files)
 | -- hdl/
          | --uc2.v (Verilog file with UltraController-II module, instantiating PPC405 block)<br>-- implementation/ (black boxes for hardware modules)
                                  (black boxes for hardware modules)
         -- pcores/ (pcores used for the design)
          | -- ppc405_0/
                      \begin{vmatrix} - & \text{code} \\ - & \text{cycle} \end{vmatrix} -- executable.elf
                                                             (pre-generated software executable for uIP)
          | -- projnav/
                      -- top_temac_example.v (Top demo module for TEMAC UltraController-II Module)<br>-- top_temac_example_ML403.ucf (Constraints File)
                      -- top_temac_example_ML403.ucf
                       | | -- temac.v (module containing TEMAC instantiation)
                                                               (Project Navigator project file)
                      -- temac_controller.v (verilog file with temac_controller module, instantiating TEMAC and
                                                  its supporting logic)
                      --uar_load.v (verilog file with uar_load module used for configuring the cache through the
                                        | | USR_ACCESS_VIRTEX4)
          | -- sw/
                 | | -- standalone/
 | | | -- linker_scripts/
 | | | | -- uc2_linker_script (linker script file)
                                 -- src/
                                         -- common/
                                                     -- crt0.S<br>-- gpio.c
                                                                         (gpio driver)
 | | | | | -- lcs_ml403.c (LCD driver)
| | | | | | | | | | | sim_sleep.c (timer)
                                                     -- xexception_1.c (interrupt handlers)
                                         | -- xvectors.S
                                                                          | | | | -- ethernet/ (low-level drivers)
                                                     -- emac.c (software handler for uIP)
                                                     -- emac_original.c (software handler for other applications)<br>-- xgpemac_l (low-level driver for accessing EMAC regi
                                         | -- xgpemac_1 (low-level driver for accessing EMAC registers)<br>-- uip-0.9/ (source codes from uIP software)
                                                                          (source codes from uIP software)
                                                     -- apps/
                                                              -- httpd/
                                                                         | | | | | | | -- cgi.c
                                                                        -- cgi.h<br>-- fs.c
 | | | | | | | -- fs.c
 | | | | | | | -- fs.h
                                                                         -- fsdata.c
                                                                         -- fsdata.h
                                                                         -- httpd.c
                                                                         -- httpd.h
                                                                         -- makefsdata (perl file that generates fsdata.c<br>from html
 | | | | | | | from html 
                                                                                       files in fs folder)
                                                                         -- fs/ (folder containing html templates
                                                                                for the web server)
                                                     -- unix/
                                                              -- main.c
                                                             \vert -- uip_arch.c
                                                             |-- uipopt.h
                                                     -- uip /|-- uip.h
                                                             |-- uip.c
                                                              -- uip_arch.h
                                                             |-- uip_arp.c
                                                             \vert - - uip_arp.h
         -- demos/
                    -- executable.elf                   (pregenerated software ELF file)<br>-- executable.bin           (pregenerated software BIN file)
                    -- executable.bin                             (pregenerated software BIN file)<br>-- top temac example.ncd               (pregenerated hardware NCD file)
                    -- top_temac_example.ncd (pregenerated hardware NCD file)<br>-- demo.rbt (pregenerated RBT file for progr
                    -- demo.rbt \overline{ } (pregenerated RBT file for programming FPGA through JTAG)<br>-- demo.mcs (pregenerated MCS file for programming PROM)
                                                           (pregenerated MCS file for programming PROM)
```
<span id="page-13-0"></span>*Figure 11:* **Reference Design Directory and Files**

<span id="page-14-3"></span><span id="page-14-2"></span><span id="page-14-1"></span><span id="page-14-0"></span>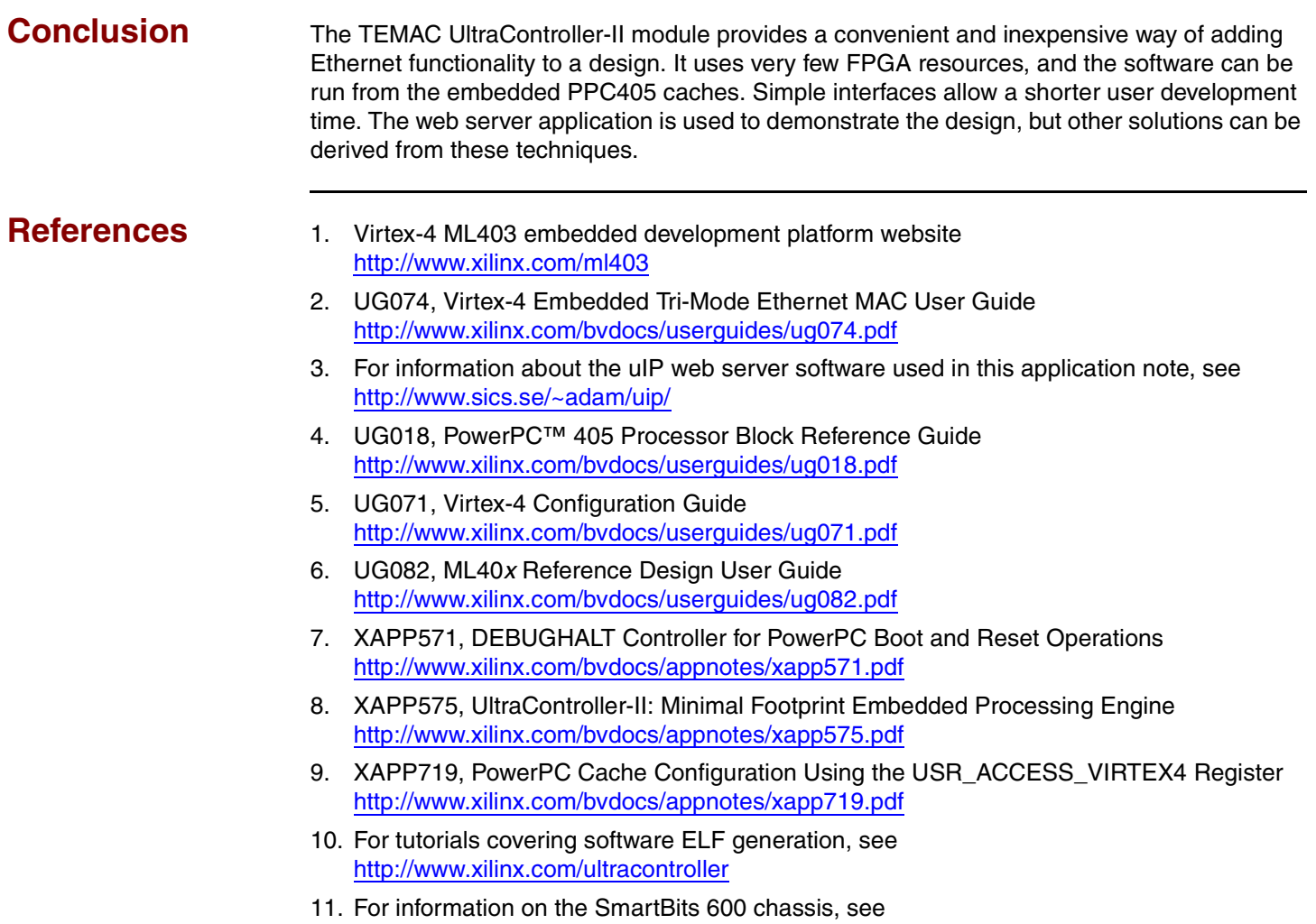

**Revision History**

The following table shows the revision history for this document.

<http://www.spirentcom.com/documents/611.pdf>

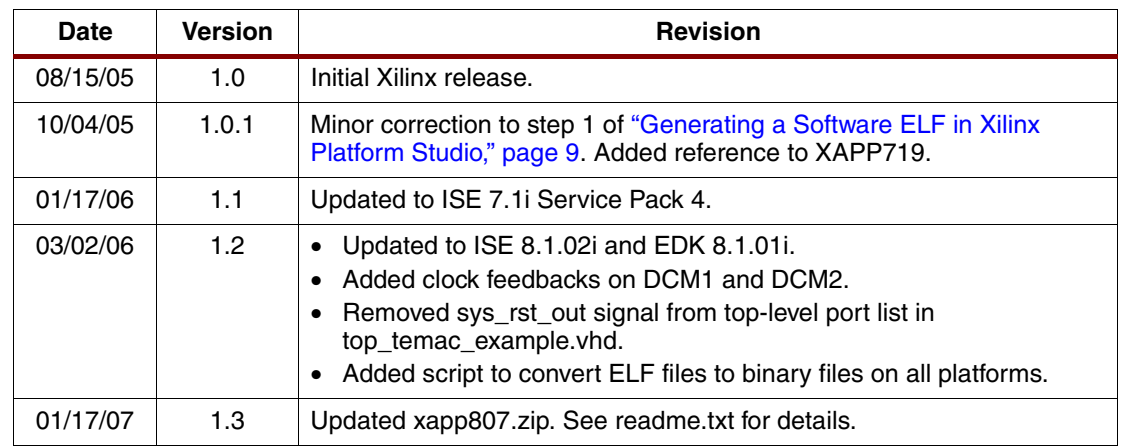